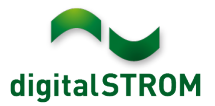

# **Software Release Notes**

#### **dSS V1.16.0**

The digitalSTROM AG uses Software Release Notes (SRN) to provide information about software changes and updates of existing products.

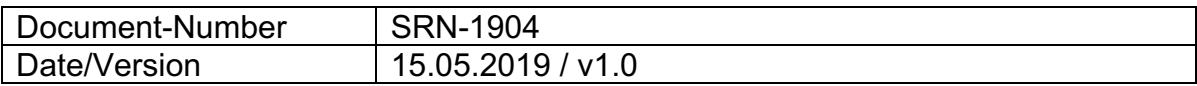

## **New Features**

#### **Support for new digitalSTROM Smartphone App**

digitalSTROM prepares the digitalSTROM-Server and the cloud infrastructure for the upcoming new smartphone app.

This new server version contains several new features that support the functionality of the smartphone app. This includes the following functions:

• The digitalSTROM-Server keeps a copy of the configuration data for all connected devices. The data is automatically read out and kept in sync. The current readout status is displayed in the menu *'System / System Maintenance*'. The initial reading of this data may take several days, depending on the size of the installation. During this time, the current states of the devices and activities are not at all or only partially available.

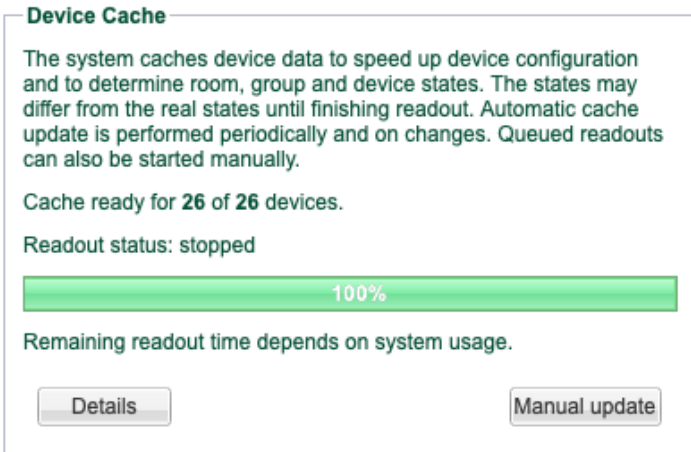

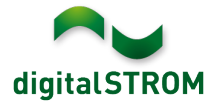

- A virtual image of the current state for light and shadow devices and their activities is maintained on the server. This allows the smartphone app to display these states at any time.
- An optimized connection between the digitalSTROM-Server and the digitalSTROM-Cloud was established. This allows the synchronization of the whole configuration and the current states.

The new smartphone app will be published in a preview version initially. Details will be communicated at a later date.

## **Extension of supported Doorbird door intercom**

- The new update now supports all Doorbird D20x series devices.
- If Doorbird devices change their IP address, this will now be reliably detected and accepted.

# **Improvements**

The new version provides the following improvements and bug fixes:

- For terminal blocks GR-KL2x0 with firmware version 3.8.7, the outputs for apartment activities such as weather alarms or alarms 1-4 could not be reliably changed. This issue has been resolved.
- The server-app *'Ventilation Controller'* could not be loaded in combination with a SW-UMR200 configured with 2-way input.
- The server-app '*Push Notifications'* could not be loaded if the my.digitalSTROM email address contained unwanted spaces.
- The server-app *'Motion Detector'* did not switch off the light in the 'Staircase Lighting' mode while being absent.
- If the Internet connection to the *Home Connect* cloud was disconnected, the server-app for Siemens and Bosch appliances did not automatically reconnect.
- In some cases, an update from 1.12.1 or 1.15.0.2 on the dSS-IP and dSS11-E could not be performed.
- When using first generation digitalSTROM meters, preset names were automatically pre-defined with for example 'T0\_S1'. These auto-generated names will be removed with this update.
- General improvements and error corrections.

## **Software Update Recommendation**

Updating to this software-version is recommended to benefit from the latest improvements and features.

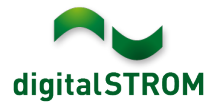

## **Documentation**

Further information about the features and how to use them can be found in the latest digitalSTROM manual under "Operation and Configuration" or "Installation". The latest version of the manuals can be found on: http://www.digitalstrom.com/en/Partner/Support/Operating-manuals/.

**Affected Products**

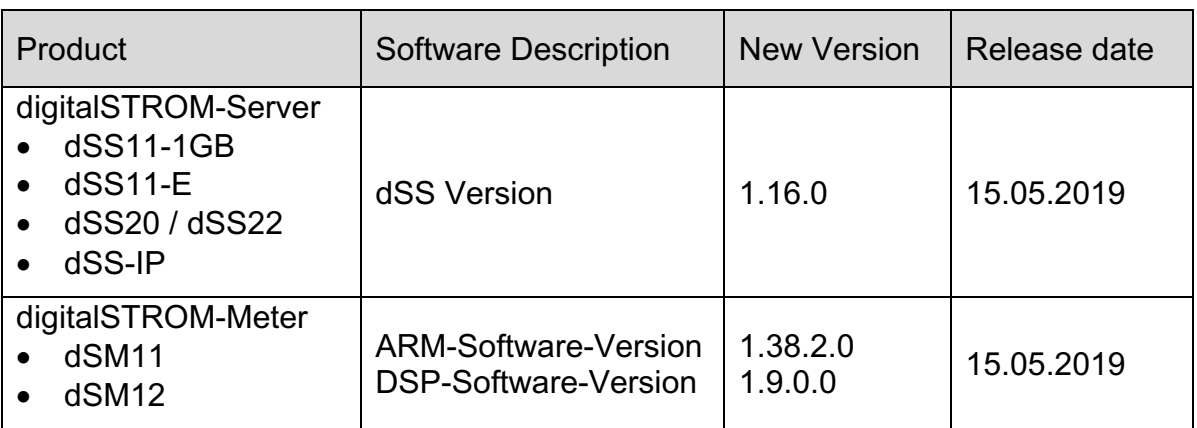

#### **Note:**

The product support for digitalSTROM-Server dSS11 has been discontinued. The dSS11 continues to run with version 1.14.5.

For more information, please visit: https://www.digitalstrom.com/en/support/dss11/

## **Installation Notes**

- Execute the software update from the digitalSTROM configurator within the menu *"System / System Update"*.
- The dSS must be connected to the Internet in order to perform the update. Alternatively, the update can be installed by using a USB thumb drive.
- It is advisable to back up your system settings prior to performing a system update within the menu *"System / System Maintenance"*.
- Once the system updates are installed, the system checks again for available updates. In case there are additional dSM firmware updates available, they must be installed manually by clicking the *"Update System"* button.
- A complete list of release notes as well as the USB update file can be found at http://www.digitalstrom.com/Partner/Support/Software-Updates/.

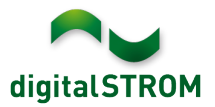

# **How to find the version information**

The currently installed software version can be found within the digitalSTROM Configurator.

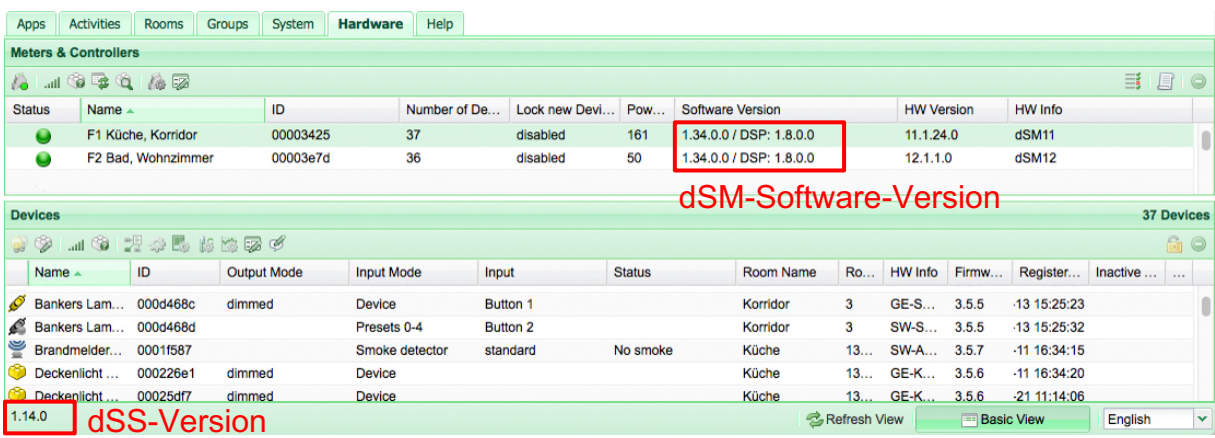

Fig. 1: Version number for dSS and dSM